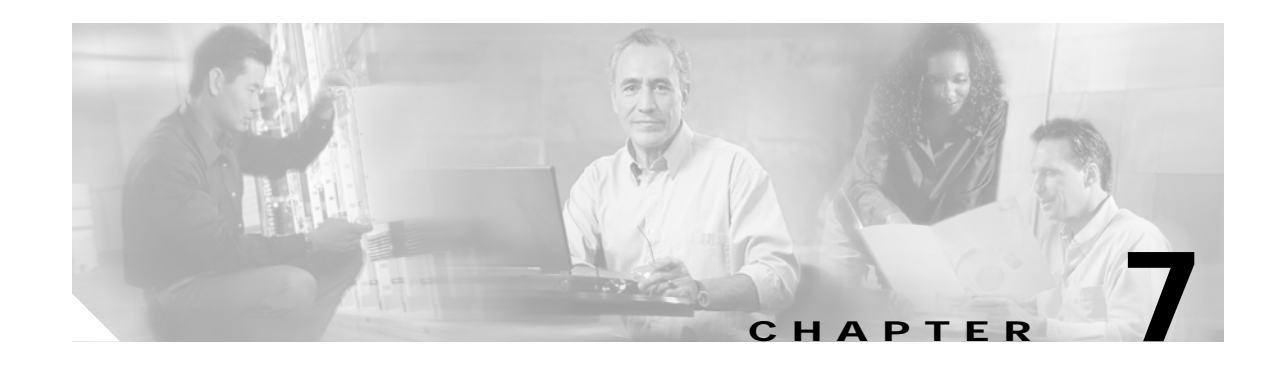

# **Troubleshooting 8-Port Multi-Service Muxponder Problems**

This chapter describes how to troubleshoot 8-port multi-service muxponder problems. This chapter includes the following sections:

- **•** [7.1 Overview, page 7-1](#page-0-0)
- **•** [7.2 Initial Troubleshooting Checklist, page 7-2](#page-1-0)
- **•** [7.3 Troubleshooting Multirate Interface Problems, page 7-2](#page-1-1)
- **•** [7.4 Troubleshooting Trunk-Side Interfaces, page 7-7](#page-6-0)
- **•** [7.5 Troubleshooting TSI Protocol Problems, page 7-9](#page-8-0)
- **•** [7.6 Troubleshooting 8-Port Multi-Service Muxponder Problems Using Loopbacks, page 7-10](#page-9-0)

## <span id="page-0-0"></span>**7.1 Overview**

The 8-port multi-service muxponder aggregates up to eight ports of client traffic into a 2.5-Gbps DWDM trunk circuit. The muxponder transports a mix of different protocols among sites in a metropolitan DWDM network. The protocols that can be aggregated and transported range from high-speed services such as Fibre Channel and Gigabit Ethernet to low-speed services such as OC-3, Fast Ethernet, or even T1 or E1.

The 8-port multi-service muxponder uses SFPs for the client signals. There are no restrictions on populating the line card with SFPs. For example, you can mix a single-mode SFP with a multimode SFP on the same muxponder.

[Figure 7-1](#page-1-2) shows the interfaces of the 8-port multi-service muxponder.

**Note** Although the 8-port multi-service muxponder uses a SONET-like framing structure to aggregate multiple client data streams, it is not SONET compliant on the optical trunk output. The muxponder ITU compliant optical trunk output must be used in an end-to-end configuration and cannot be connected to a SONET/SDH OADM.

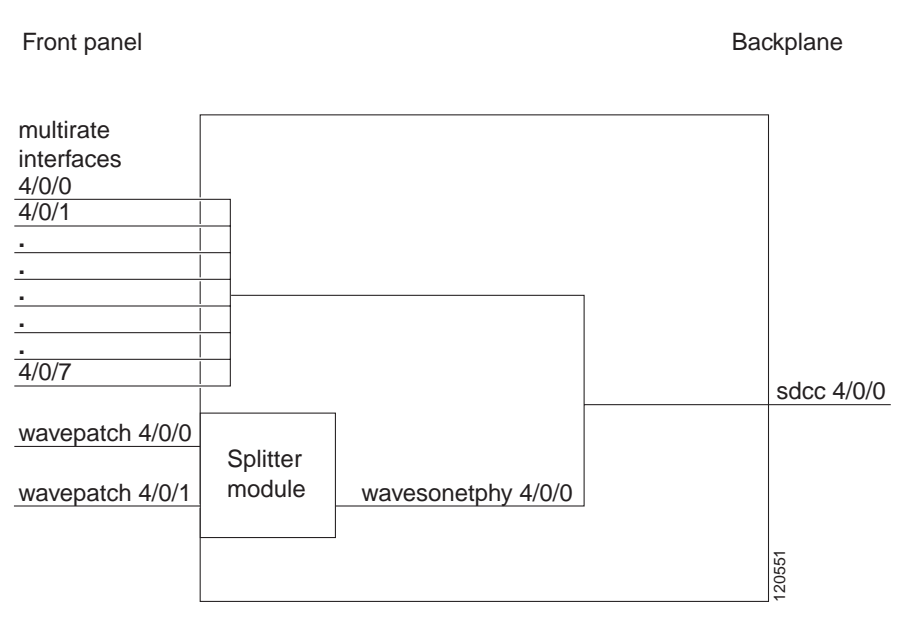

#### <span id="page-1-2"></span>*Figure 7-1 8-Port Multi-Service Muxponder Interfaces (Splitter Shown)*

## <span id="page-1-0"></span>**7.2 Initial Troubleshooting Checklist**

Follow this initial checklist before proceeding with the troubleshooting procedures:

- **•** Ensure the trunk laser is not shut down on the wavesonetphy interface, and that the laser frequency is correctly configured.
- **•** Ensure that TSI (time slot interface) mapping is enabled on the wavesonetphy interfaces.
- **•** Ensure that the sdcc interface is administratively up.
- **•** Issue the **show interfaces** command to ensure the multirate, wavesonetphy, wavepatch, and sdcc interfaces are administratively up and all interfaces on the signal path are administratively up, with no errors. Ensure the trunk receive power level is within the valid range (-28 to -8 dBm).
- **•** Issue the **show tsi** command to ensure that the TSI mapping is correct.
- **•** Ensure that the 8-port multi-service muxponder LEDs are in the proper state.
- **•** Issue a **show facility-alarm status** command to display the alarms on the interfaces.
- **•** Ensure the 8-port multi-service muxponders are patched to the correct OADM ports. Issue the **show patch** command to verify there are no frequency mismatches.
- **•** Ensure that all optical connectors are clean. Refer to the *[C](http://www.cisco.com/univercd/cc/td/doc/product/mels/15530/10_ev3/15468kit.htm)isco ONS 15530 Cleaning Procedures for Fiber Optic Connections* document.

## <span id="page-1-1"></span>**7.3 Troubleshooting Multirate Interface Problems**

This section contains troubleshooting procedures for multirate interface problems on the 8-port multi-service muxponder.

## <span id="page-2-0"></span>**7.3.1 Loss of Light on Multirate Interfaces**

**Symptom** A multirate interface encapsulated for optical Gigabit Ethernet, FC, FICON, ESCON, optical Fast Ethernet, SONET OC-3, SDH STM-1 or ITS is down due to Loss of Light.

[Table 7-1](#page-2-0) describes the potential causes of the symptom and the solutions.

*Table 7-1 Multirate Interface Is Down Due to Loss of Light*

| <b>Possible Problem</b>                                              | <b>Solution</b>                                                                                  |
|----------------------------------------------------------------------|--------------------------------------------------------------------------------------------------|
| Wrong cable type is                                                  | Verify that the connected fiber type (SM/MM) is the same as that supported                       |
| used.                                                                | by the SFP on the multirate interface.                                                           |
| Cabling between the<br>client equipment and<br>the SFP is incorrect. | Verify that the transmit and receive cables are correctly installed.                             |
| Incoming power level is                                              | Use a power meter to check the receive power level to the multirate interface.                   |
| low.                                                                 | Adjust attenuation as needed.                                                                    |
| Optical connectors are                                               | Check the optical connections between the client equipment and the SFP for                       |
| dirty.                                                               | dirt, bends, or breaks. Clean or replace as necessary.                                           |
|                                                                      | Refer to the Cisco ONS 15530 Cleaning Procedures for Fiber Optic<br><i>Connections</i> document. |

### <span id="page-2-1"></span>**7.3.2 Loss of Sync on Multirate Interfaces**

**Symptom** A multirate interface encapsulated for optical Gigabit Ethernet, FC, FICON, ESCON or DVB-ASI (Digital Video Broadcast-Asynchronous Serial Interface) is down due to Loss of Sync.

[Table 7-2](#page-2-1) describes the potential causes of the symptom and the solutions.

| <b>Possible Problem</b>                                      | <b>Solution</b>                                                                                                    |
|--------------------------------------------------------------|----------------------------------------------------------------------------------------------------|
| Interface improperly<br>configured or incorrect<br>protocol. | Issue the show interfaces multirate command to verify that the correct<br>protocol is configured.                                                                                                    |
| Optical connectors are<br>dirty.                             | Check the optical connections between the client equipment and the SFP for<br>dirt, bends, or breaks. Clean or replace as necessary.<br>Refer to the <i>Cisco ONS</i> 15530 Cleaning Procedures for Fiber Optic<br>Connections document. |

*Table 7-2 Multirate Interface Is Down Due to Loss of Sync*

## <span id="page-3-0"></span>**7.3.3 Loss of Lock on Multirate Interfaces**

**Symptom** A multirate interface encapsulated for optical Gigabit Ethernet, FC, FICON, ESCON, optical Fast Ethernet, SONET OC-3, SDH STM-1 or ITS is down due to Loss of Lock.

[Table 7-3](#page-3-0) describes the potential causes of the symptom and the solutions.

*Table 7-3 Multirate Interface Is Down Due to Loss of Lock*

| <b>Possible Problem</b>          | <b>Solution</b>                                                                                                    |
|----------------------------------|----------------------------------------------------------------------------------------------------|
| Incorrect protocol.              | Issue a <b>show interfaces multirate</b> command to verify that the correct<br>protocol is configured.                               |
| Optical connectors are<br>dirty. | Check the optical connections between the client equipment and the SFP for<br>dirt, bends, or breaks. Clean or replace as necessary. |
|                                  | Refer to the <i>Cisco ONS 15530 Cleaning Procedures for Fiber Optic</i><br><i>Connections</i> document.                              |

### <span id="page-3-1"></span>**7.3.4 Loss of Signal on Multirate Interfaces**

**Symptom** A multirate interface encapsulated for DVB-ASI, copper Gigabit Ethernet, copper Fast Ethernet, SDI, T1, or E1 is down due to Loss of Signal.

[Table 7-4](#page-3-1) describes the potential causes of the symptom and the solutions.

*Table 7-4 Multirate Interface Down Due to Loss of Signal*

| <b>Possible Problem</b>                                                                      | <b>Solution</b>                                                                                                    |
|----------------------------------------------------------------------------------------------|----------------------------------------------------------------------------------------------------|
| Incorrect cable<br>connection or wrong<br>cable is used.                                     | Ensure that the cable is connected. Also confirm that the pin outs are right for<br>the cable connectors.                                                                                                    |
| Line coding mismatch.                                                                        | Ensure that the client equipment is configured as HDB3 for E1 or B8ZS for<br>T <sub>1</sub> .                                                                                                    |
| Auto negotiation<br>mismatch between the<br>multirate interface and<br>the client interface. | For multirate interfaces encapsulated for copper Gigabit Ethernet or copper<br>Fast Ethernet, ensure that the auto negotiation setting is the same as that of the<br>connected client interface, either on or off. |

## **7.3.5 AIS Error on Multirate Interface Encapsulated for T1 or E1**

**Symptom** AIS (alarm Indication signal) errors on a multirate interface encapsulated for T1 or E1. [Table 7-5](#page-4-0) describes the potential cause of the symptom and the solution.

<span id="page-4-0"></span> $\mathbf I$ 

**The State** 

| The client interface connected to the multirate interface may be shut down. |
|-----------------------------------------------------------------------------|
|                                                                             |

*Table 7-5 AIS Errors on a Multirate Interface*

### <span id="page-4-1"></span>**7.3.6 Multirate Interface Displays Remote Client Error Message**

**Symptom** The show interface multirate command output displays a "remote client error" message.. [Table 7-6](#page-4-1) describes the potential causes of the symptom and the solutions.

*Table 7-6 Multirate Interface Displays "Remote Client Error" Message*

| <b>Possible Problem</b>                   | <b>Solution</b>                                                                                                    |
|-------------------------------------------|----------------------------------------------------------------------------------------------------|
| Data receive error from<br>remote client. | Issue a <b>show interfaces multirate</b> command to the local multirate<br>1.<br>interface, and look for the Data receive error from Remote Client error<br>message.                                                                                                    |
|                                           | Ensure that the same encapsulation is configured on the local and the<br>2.<br>remote multirate interface.                                                                                                    |
|                                           | Issue the <b>show tsi</b> command on the local and remote equipment. Verify<br>3.<br>that the T <sub>x</sub> time slots of the local interface are the same as the R <sub>x</sub> time<br>slots of the remote interface, and vice versa. For more information, refer<br>to the Cisco ONS 15530 Configuration Guide. |
|                                           | Ensure that the trunk connection between the 15530 is up.<br>4.                                                                                                    |
| Error at the remote client.               | Issue a show interfaces multirate command to the local multirate interface,<br>and look for the Error at Remote Client error message. The peer client<br>interface is down due one of the following reasons.<br>Administratively down<br>٠                                                                          |
|                                           | Down due to Loss of Lock                                                                                                    |
|                                           | Down due to Loss of Light<br>٠                                                                                                    |
|                                           | Down due to Loss of Sync                                                                                                    |

## **7.3.7 Multirate Interface Detects CVRD Errors**

**Symptom** Multirate interface detects CVRD (code violation and running disparity) errors, and the multirate interface shows Loss of Sync.

[Table 7-7](#page-5-0) describes the potential causes of the symptom and the solutions.

<span id="page-5-0"></span>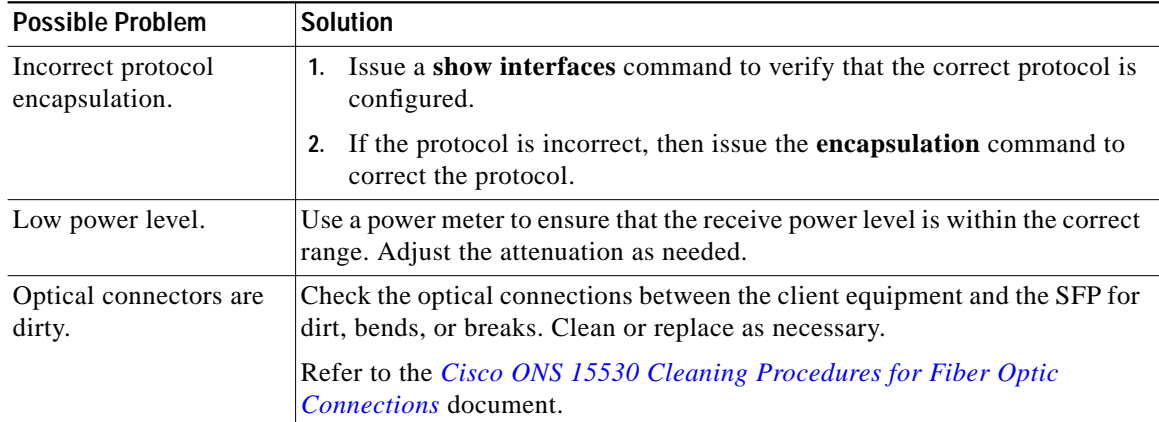

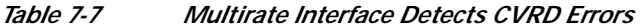

## <span id="page-5-1"></span>**7.3.8 Multirate Interface Not Appearing In Configuration**

**Symptom** A multirate interface does not appear in the configuration.

[Table 7-8](#page-5-1) describes the potential causes of the symptom and the solutions.

*Table 7-8 Multirate Interface Does Not Appear In Configuration*

| <b>Possible Problem</b> | Solution                                                                                     |
|-------------------------|----------------------------------------------------------------------------------------------|
| SFP is not installed.   | Inspect the 8-port multi-service muxponder to verify that the SFP is<br>correctly installed. |

## **7.3.9 Encapsulation is Rejected on the Multirate Interface**

**Symptom** A multirate interface does not accept encapsulation.

[Table 7-8](#page-5-1) describes the potential causes of the symptom and the solutions.

*Table 7-9 Encapsulation is Rejected on the Multirate Interface*

| <b>Possible Problem</b>                 | <b>Solution</b>                                                                                                    |
|-----------------------------------------|----------------------------------------------------------------------------------------------------|
| Encapsulation type is<br>not supported. | Check the SFP to ensure it supports the required encapsulation.                                                                                                    |
| Invalid rate for the<br>encapsulation.  | The SFP IDPROM may be corrupted. Replace the SFP.                                                                                                    |
| TSI channels<br>unavailable.            | Issue the <b>show tsi</b> command to confirm that enough STS slots are available<br>to configure the desired protocol.                                                                                                    |
| Old encapsulation still<br>present.     | Issue the <b>show interface multirate</b> command to the interface to verify that<br>no encapsulation is configured. If encapsulation is present, issue the no<br>encapsulation command before configuring a new encapsulation. |

# <span id="page-6-0"></span>**7.4 Troubleshooting Trunk-Side Interfaces**

This section contains troubleshooting procedures for trunk-side interface problems on the 8-port multi-service muxponder.

## <span id="page-6-1"></span>**7.4.1 Wavesonetphy Interface Down and Shows Loss of Lock**

**Symptom** The wavesonetphy interface is down and shows Loss of Lock.

[Table 7-10](#page-6-1) describes the potential causes of the symptom and the solutions.

| <b>Possible Problem</b>                                              | <b>Solution</b>                                                                                                    |
|----------------------------------------------------------------------|----------------------------------------------------------------------------------------------------|
| Incorrect laser<br>frequency is configured.                          | Issue the show interfaces wavesonetphy command to verify the configured<br>laser frequency. If necessary, issue the <b>laser frequency</b> command to<br>configure the correct frequency.                                              |
| The patch cables are<br>incorrectly connected to<br>the OADM module. | Issue the <b>show patch</b> command to verify the patch error status. If it shows a<br>mismatch, connect the wavepatch interface of the 8-port multi-service<br>muxponder to the correct filter ports on the OADM module.              |
| Optical connectors are<br>dirty.                                     | Check the optical connections between the local and remote equipment for<br>dirt, bends, or breaks. Clean or replace as necessary.<br>Refer to the Cisco ONS 15530 Cleaning Procedures for Fiber Optic<br><i>Connections</i> document. |
| The patch cables are<br>faulty.                                      | Check the local patch cables between thewavepatch interface of the 8-port<br>multi-service muxponder and the OADM module for bends and breaks. If<br>necessary, replace the patch cable.                                               |
| Trunk cables are bad.                                                | Check the incoming signal power level. Replace the cables if necessary.                                                                                                    |
| The laser on the remote<br>wavesonetphy interface<br>is shut down.   | Issue the no laser shutdown command on the remote wavesonetphy<br>interface.                                                                                                    |

*Table 7-10 Wavesonetphy Interface Down and Shows Loss of Lock*

## **7.4.2 Wavesonetphy Interface Down and Shows Loss of Frame**

**Symptom** The wavesonetphy interface shows Loss of Frame.

[Table 7-11](#page-7-0) describes the potential causes of the symptom and the solutions.

<span id="page-7-0"></span>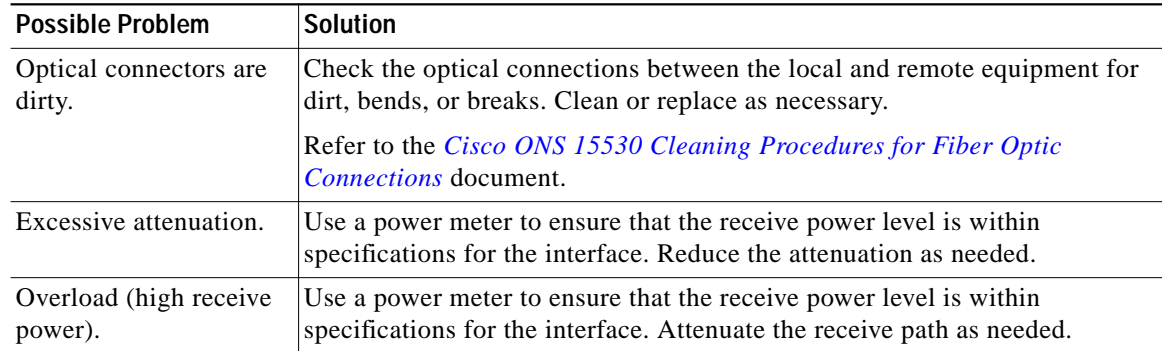

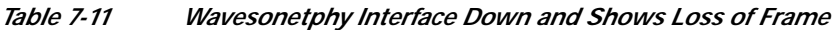

## <span id="page-7-1"></span>**7.4.3 B1 Errors on the Wavesonetphy Interface**

**Symptom** The wavesonetphy interface shows B1 errors.

[Table 7-12](#page-7-1) describes the potential causes of the symptom and the solutions.

| <b>Possible Problem</b>                  | <b>Solution</b>                                                                                                    |
|------------------------------------------|----------------------------------------------------------------------------------------------------|
| The ITU signal power is<br>out of range. | Use a power meter to ensure that the receive power level is within -28 dBm<br>and -8 dBm. Adjust the attenuation as necessary.     |
| Optical connectors are.<br>dirty.        | Check the optical connections between the local and remote equipment for<br>dirt, bends, or breaks. Clean or replace as necessary. |
|                                          | Refer to the Cisco ONS 15530 Cleaning Procedures for Fiber Optic<br><i>Connections</i> document.                                   |

*Table 7-12 Wavesonetphy Interface Shows B1 Errors*

## <span id="page-7-2"></span>**7.4.4 Sdcc Interface Down**

**Symptom** The sdcc interface is down.

[Table 7-13](#page-7-2) describes the potential causes of the symptom and the solutions.

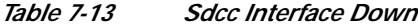

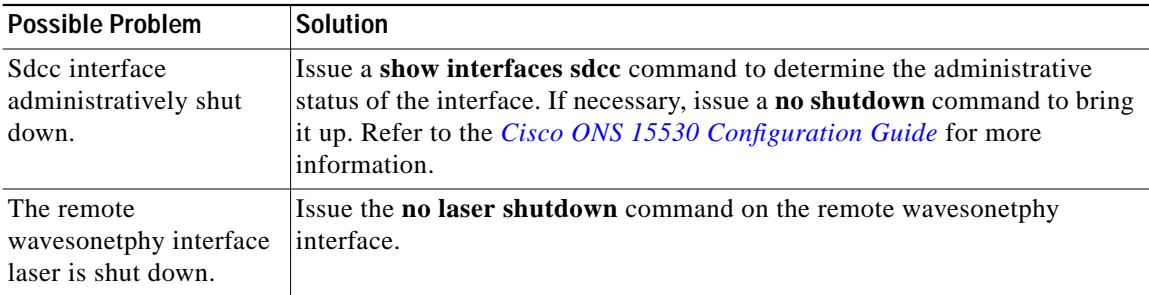

# <span id="page-8-0"></span>**7.5 Troubleshooting TSI Protocol Problems**

This section contains troubleshooting procedures for time slot interchange (TSI) mapping problems on the 8-port multi-service muxponder. The following example of the **show tsi** command output displays the TSI mapping of the Cisco ONS 15530 system:

#### **Local system.**

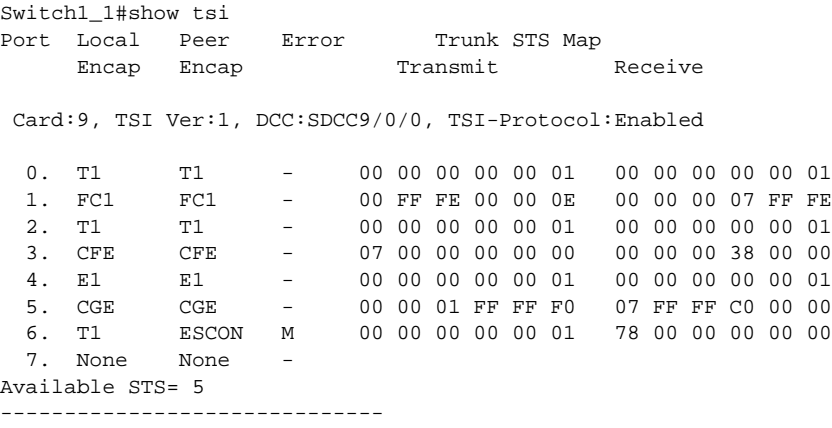

### <span id="page-8-1"></span>**7.5.1 End-to-End Traffic Not Flowing Due to TSI Problems**

**Symptom** End-to-end traffic is not flowing due to TSI problems.

[Table 7-14](#page-8-1) describes the potential causes of the symptom and the solutions.

*Table 7-14 End-to-End Traffic Not Flowing Due to TSI Problems*

| <b>Possible Problem</b>                                                                                                 | <b>Solution</b>                                                                                                    |
|----------------------------------------------------------------------------------------------------|----------------------------------------------------------------------------------------------------|
| After configuring the<br>encapsulation on the<br>multirate interface a TSI<br>mismatch alarm is seen<br>on the console. | Issue the <b>show tsi</b> command to verify that both the local and remote<br>1.<br>equipment encapsulation are configured correctly. Both ends must be<br>the same. An M in the error column of the output indicates an<br>encapsulation mismatch between the local and remote ends. |
|                                                                                                    | If the local and remote Rx and Tx STS maps do not match, remove the<br>2.<br>encapsulation on the local multirate interface with the no encapsulation<br>command and then reconfigure the encapsulation with the<br>encapsulation command.                                            |
|                                                                                                    | <b>Note</b><br>To change the interface encapsulation you must first shut down the<br>multirate interface.                                                                                                    |
| The <b>show tsi</b> command<br>output does not display<br>the Rx STS maps.                                              | Confirm the sdcc interface is up and OSCP is in a 2-way state on both<br>1.<br>the local and remote switches.                                                                                                    |
|                                                                                                    | Make sure TSI is enabled on both the local and remote switches<br>2.                                                                                                    |

**Cisco ONS 15530 Troubleshooting Guide**

**The State** 

# <span id="page-9-0"></span>**7.6 Troubleshooting 8-Port Multi-Service Muxponder Problems Using Loopbacks**

This section describes how to use software loopbacks to perform fault isolation for signals on 8-port multi-service muxponders. The 8-port multi-service muxponder supports two types of software loopbacks on the client-side and trunk-side interfaces:

- **•** Facility loopbacks
- **•** Terminal loopbacks

## **7.6.1 Client-Side Facility Loopbacks**

Client-side facility loopbacks on 8-port multi-service muxponders verify the functioning of the SFP optics from the client side (see [Figure 7-2](#page-9-1)).

<span id="page-9-1"></span>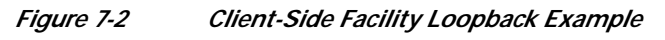

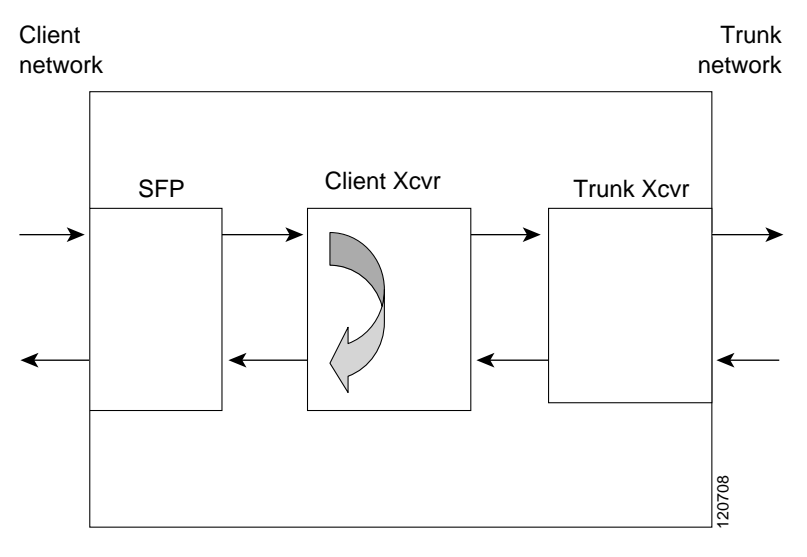

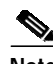

**Note** For T1 and E1 encapsulations the loopback is performed on the SFP, not the client Xcvr.

To create a client-side facility loopback:

- **Step 1** Issue a **loopback facility** command on the multirate interface.
- **Step 2** Check that the traffic is reaching the client equipment.
- **Step 3** If the signal does not reach the client equipment, replace the SFP optics.

**The State** 

## **7.6.2 Client-Side Terminal Loopbacks**

Client-side terminal loopbacks verify the functioning of the 8-port multi-service muxponders from the trunk side (see [Figure 7-3\)](#page-10-0).

<span id="page-10-0"></span>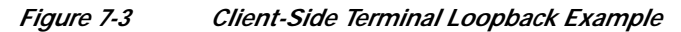

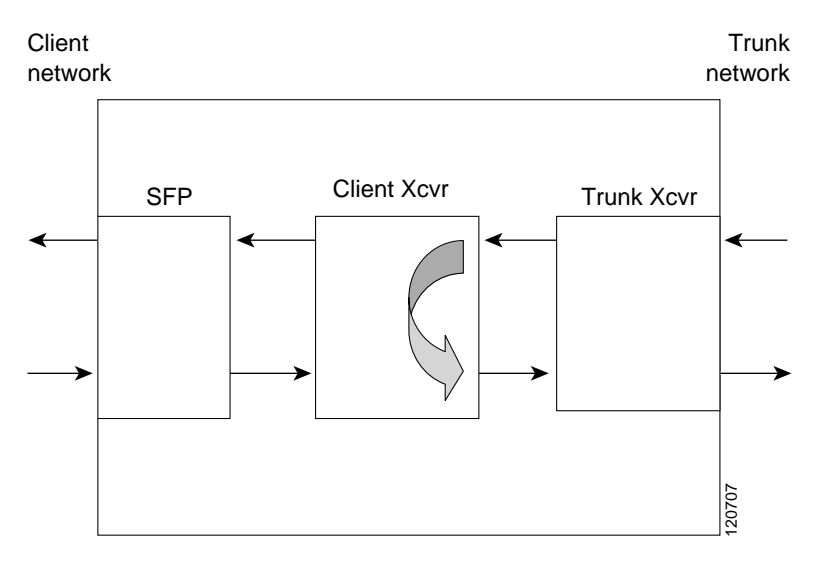

# $\overline{\mathscr{C}}$

**Note** For T1 and E1 encapsulations the loopback is performed on the SFP, not the client Xcvr.

To create a client-side terminal loopback:

- **Step 1** Issue a **loopback terminal** command on the multirate interface.
- **Step 2** Check that the traffic is reaching the remote client equipment.
- **Step 3** If the signal does not reach the far end, check the trunk fiber and the interfaces along the signal path. If the fiber is intact, replace the 8-port multi-service muxponder.

#### **7.6.3 Trunk-Side Facility Loopbacks**

Trunk-side facility loopbacks on the wavesonetphy interface of the 8-port multi-service muxponders verify the functioning of the trunk optics from the trunk side (see [Figure 7-4](#page-11-0)).

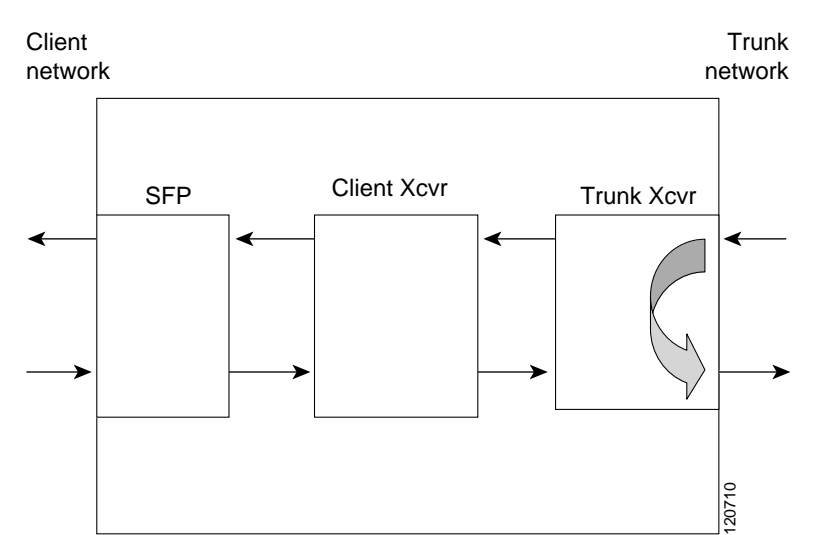

<span id="page-11-0"></span>*Figure 7-4 Trunk-Side Facility Loopback Example*

To create a trunk-side facility loopback:

- **Step 1** Issue a **loopback facility** command on the wavesonetphy interface.
- **Step 2** Check that the traffic is reaching the remote client equipment.
- **Step 3** If the signal does not reach the far end, check the trunk fiber and the interfaces along the signal path. If the fiber is intact, replace the 8-port multi-service muxponder.

## **7.6.4 Trunk-Side Terminal Loopbacks**

Trunk-side terminal loopbacks verify the functioning of the 8-port multi-service muxponders from the client side, up to the trunk side (see [Figure 7-5](#page-12-0)).

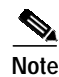

**Note** Trunk side optics are not tested.

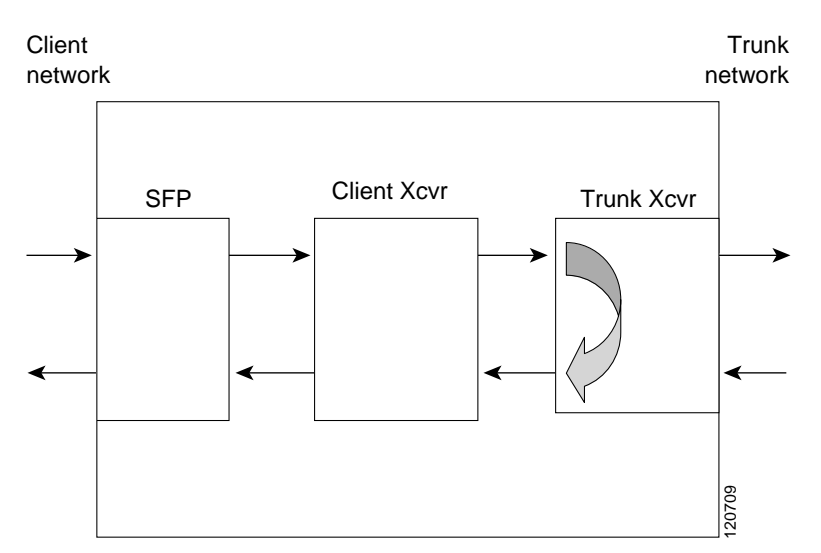

<span id="page-12-0"></span>*Figure 7-5 Trunk-Side Terminal Loopback Example*

To create a trunk-side terminal loopback:

- **Step 1** Issue a **loopback terminal** command on the wavesonetphy interface.
- **Step 2** Check that the traffic is reaching the client equipment.
- **Step 3** If the signal does not reach the client equipment check the cables for bends and breaks, and if necessary, replace the SFP optics.

## **7.6.5 Troubleshooting Protocol Level Errors in an End-to-End Scenario**

[Figure 7-6](#page-12-1) shows an example of 8-port multi-serve muxponders connected end-to-end. The following procedure describes the process of troubleshooting protocol level errors (for example, CRC errors on a Fastethernet interface) using loopbacks. Assume that the trunk connection between wavepatch 1/0/0 and wavepatch 2/0/0 is active.

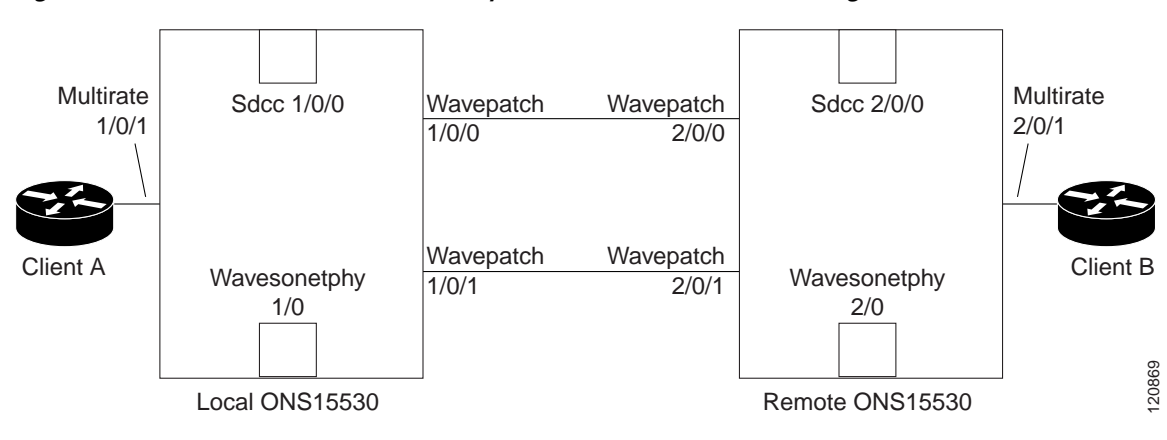

#### <span id="page-12-1"></span>*Figure 7-6 8-Port Multi-Service Muxponders in an End-to-End Configuration*

- **Step 1** Issue a **loopback facility** command on multirate interface 1/0/1 of client A. Verify that traffic comes back to client A without errors. If errors are seen, one of the following may be the cause:
	- **•** Client A itself is sending traffic with errors.
	- **•** The optical connectors between client A and the local Cisco ONS 15530 are dirty or need to be replaced.
	- **•** The SFP on the multirate interface is faulty.

If no errors occur, proceed to [Step 2](#page-13-0).

- <span id="page-13-0"></span>**Step 2** Issue a **no loopback facility** command on multirate interface 1/0/1 of the local Cisco ONS 15530, and issue a **loopback terminal** command on wavesonetphy 1/0 of the local Cisco ONS 15530. If errors occur, replace the 8-port multi-service muxponder. If no errors occur, proceed to [Step 3](#page-13-1).
- <span id="page-13-1"></span>**Step 3** Issue a **no loopback terminal** command on wavesonetphy 1/0 of the local Cisco ONS 15530 and issue a **loopback facility** command on wavesonetphy 2/0 on the remote Cisco ONS 15530. If errors are seen on client A, one of the following may be the cause:
	- **•** The optical connectors between the local Cisco ONS 15530 and the remote Cisco ONS 15530 are dirty or need to be replaced.
	- **•** The 8-port multi-service muxponder on the remote Cisco ONS 15530 is faulty.

If no errors occur, proceed to [Step 4](#page-13-2).

- <span id="page-13-2"></span>**Step 4** Issue a **no loopback facility** command on wavesonetphy 2/0 of the remote Cisco ONS 15530, and issue a **loopback terminal** command on multirate 2/0/1 on the remote Cisco ONS 15530. If errors are seen on client A, replace the 8-port multi-service muxponder in the remote Cisco ONS 15530. If no errors occur, proceed to [Step 5.](#page-13-3)
- <span id="page-13-3"></span>**Step 5** Issue a **loopback facility** command on multirate 2/0/1 of the remote Cisco ONS 15530. If errors are seen at client B the optical connectors between client B and the remote Cisco ONS 15530 are dirty or need to be replaced.

**Note** This procedure can also be used to troubleshoot traffic not flowing in an end-to-end scenario.